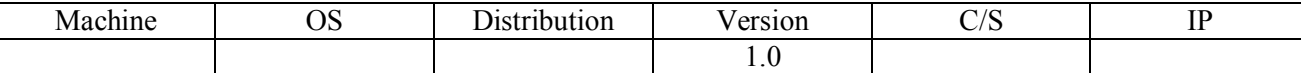

HIRBEC Sauvegarde automatisée sous MariaDB 28/05/2017

SÉCURISATION D'UN COMMUTATEUR ET AGRÉGATION DE LIENS LACP

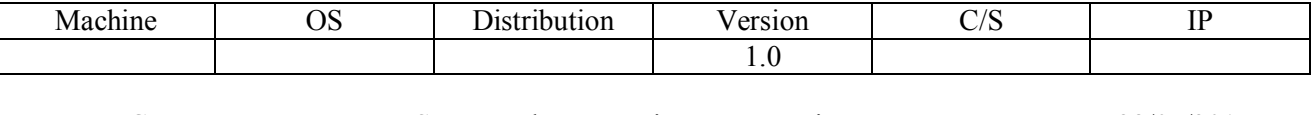

**HIRBEC** Antoine

Sauvegarde automatisée sous MariaDB

28/05/2017

## Table des matières

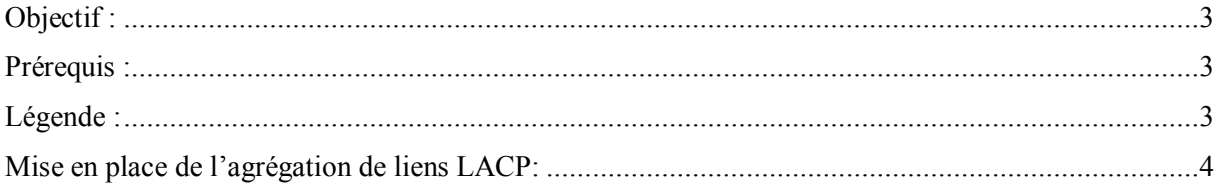

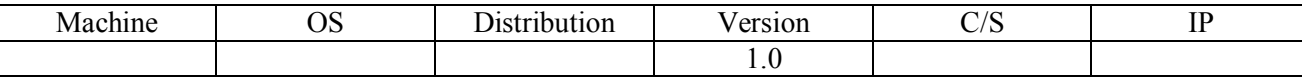

HIRBEC Sauvegarde automatisée sous MariaDB 28/05/2017

## <span id="page-2-0"></span>Objectif :

L'objectif de cette procédure est de sécuriser les accès d'un commutateur et de mettre en place une agrégation de liens entre deux commutateurs.

## <span id="page-2-1"></span>Prérequis :

- Switch Cisco.
- Sécurisation de commutateurs.
- Agrégation de liens LACP.

## <span id="page-2-2"></span>Légende :

Les textes surlignés en jaune correspondent à des commandes ou à des indications qui permet de justifier les résultats obtenus ou de montrer des informations qu'elles doivent être respectées.

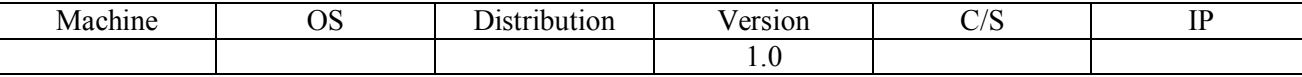

HIRBEC Sauvegarde automatisée sous MariaDB 28/05/2017

<span id="page-3-0"></span>Mise en place de l'agrégation de liens LACP:

Afin de mettre en place l'agrégation de liens LACP, on va utiliser les ports en gigabitEthernet :

Switch (config)#interface range gigabitEthernet 0/1-2

On crée ensuite un groupe qui englobera les deux ports qui utiliseront l'agrégation de liens :

```
Switch (config-if-range) #channel-group 1 mode active
Creating a port-channel interface Port-channel 1
```
On applique ensuite au groupe le protocole LACP qui va permettre de faire l'agrégation de liens :

Switch (config-if-range)#channel-protocol lacp

On active les ports :

Switch (config-if-range) #no shutdown

Ensuite, on configure l'interface port-channel afin que chaque vlan puisse communiquer avec un autre vlan :

```
Switch (config) #interface port-channel
```
Switch (config-if) #switchport mode trun)

On active le port :

Switch (config-if) #no shutdown

On doit effectuer ces commandes sur les deux switchs.

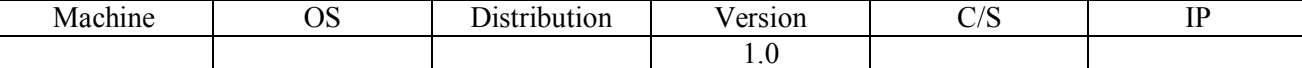

HIRBEC Sauvegarde automatisée sous MariaDB 28/05/2017

On commence par observer si nos ports sont bien configurés dans le bon groupe avec la commande suivante :

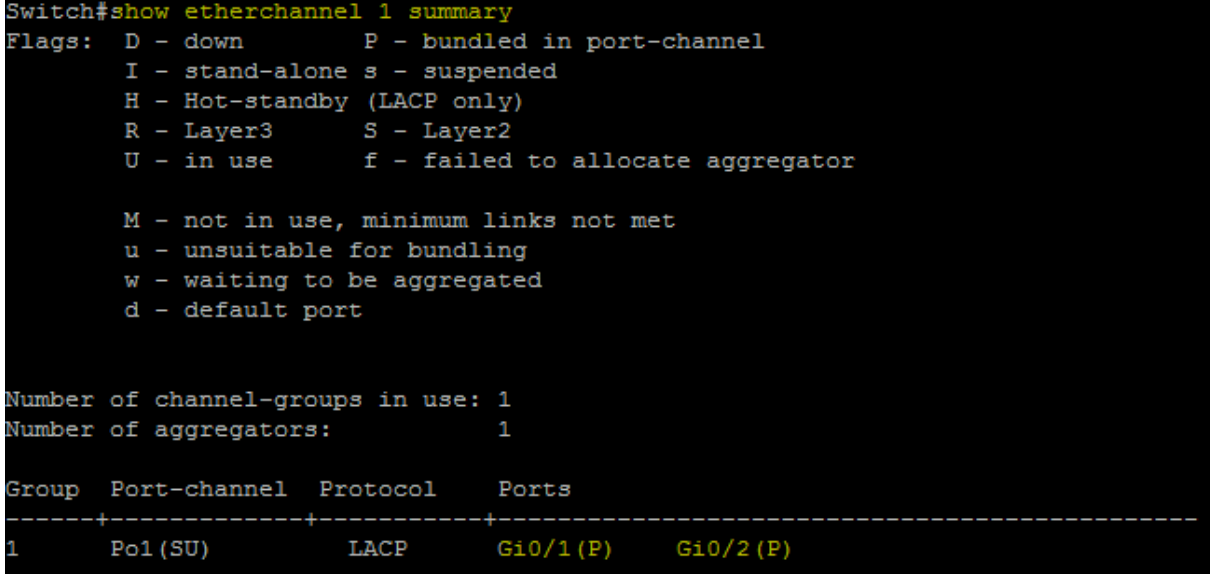

Nous regardons ensuite si la bande passante obtenue correspond bien à nos attentes :

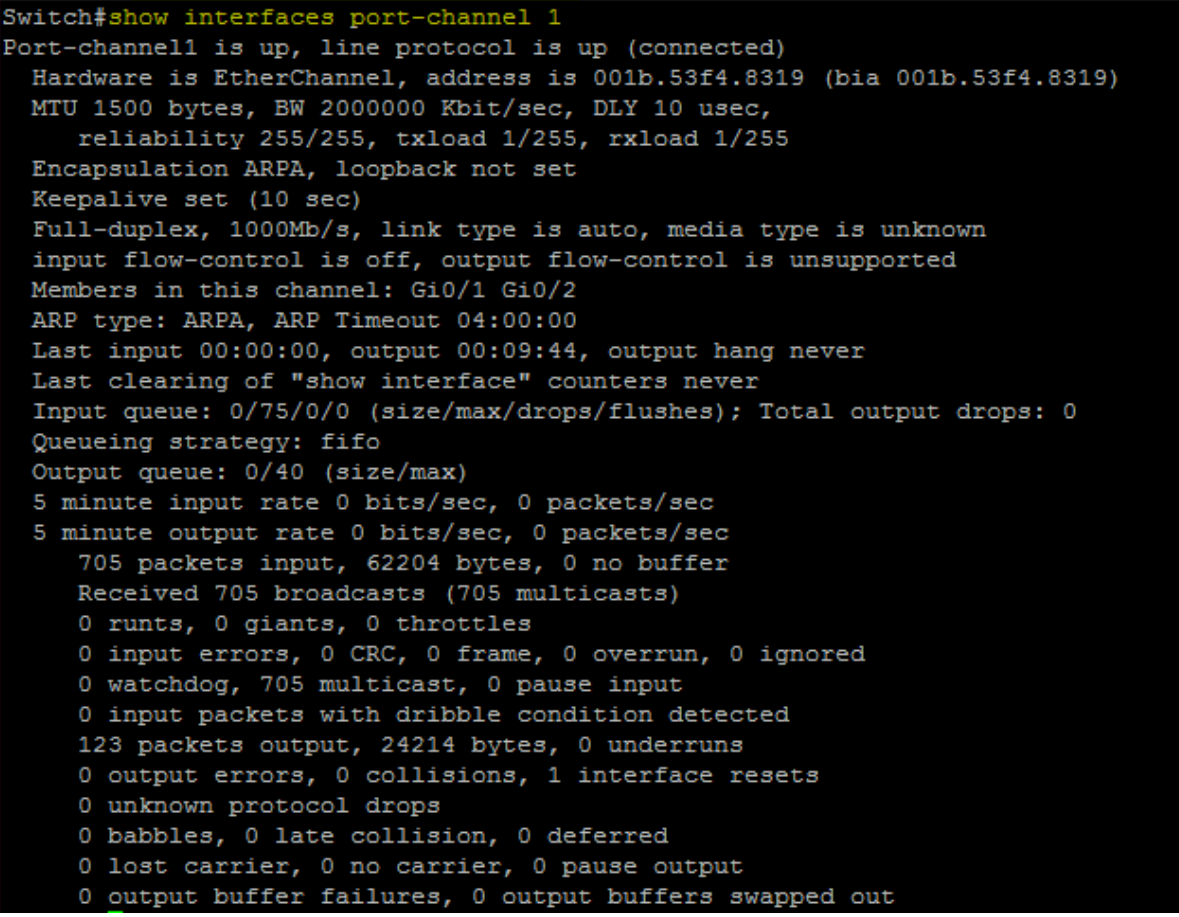

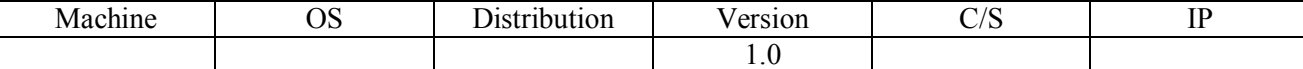

HIRBEC Sauvegarde automatisée sous MariaDB 28/05/2017

On regarde les informations etherchannel :

```
Switch#show etherchannel port-channel
              Channel-group listing:
               ______________________
Group: 1
   --------
              Port-channels in the group:
Port-channel: Po1 (Primary Aggregator)
------------
Age of the Port-channel = 0d:00h:19m:38sLogical slot/port = 2/1 Number of ports = 2<br>The Strather with a suil
HotStandBy port = null
Port state = Port-channel Ag-Inuse<br>Protocol = LACP
Port security = Disabled
Ports in the Port-channel:
Index Load Port EC state Mo of bits
    00 Gi0/1 Active
                                       O
 \circ00
            Gi0/2 Active
                                       \circTime since last port bundled: 0d:00h:19m:28s Gi0/2
```
On peut utiliser la commande iperf pour mesurer la bande passante pour tester la mise en place du protocole LACP :

root@debian:~# <mark>iperf –s</mark> Server listening on TCP port 5001 TCP window size: 85.3 KByte (default) -----------------------4] local 192.168.1.136 port 5001 connected with 192.168.1.25 port 36598 

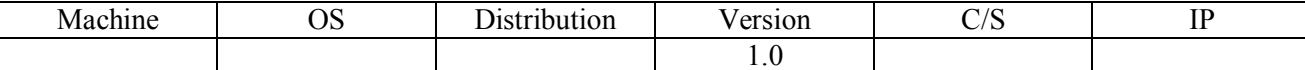

HIRBEC Sauvegarde automatisée sous MariaDB 28/05/2017

Sécurisation du switch :

Pour commencer, on renomme le switch :

Switch (config)#hostname SWITCH

On crypte ensuite le mot de passe :

SWITCH (config) #enable secret 12345

On crée un utilisateur en local :

SWITCH (config) #username antoine password 12345

Ensuite, on donne un nom de domaine au switch :

SWITCH (config) #ip domain-name gbs.local

On génère les certificats SSH grâce aux commandes *crypto key generate rsa*. On active le SSH avec *ip ssh version 2*, *line vty 0 4*, *transport input ssh*, *login local*, *username antoine password* 12345.

On peut ajouter une auto-logout de session qui permet de nous déconnecter au bout de x minutes et une déconnexion automatique en cas d'inactivité d'une durée de y minutes grâce aux commandes suivantes :

*ip ssh version 2*

*line vty 0 4*

*exec-timeout x 0*

*line con 0*

*exec-timeout y 0*

On va ensuite désactiver services inutiles.

On désactive le protocole VTP qui permet de gérer de manière centralisé les VLANS d'un réseau :

SWITCH (config) #vtp mode transparent Setting device to VTP TRANSPARENT mode.

On désactive également le service source-routing qui permet à l'émetteur d'un paquet IP de spécifier le chemin que doit prendre le paquet pour accéder à sa destination :

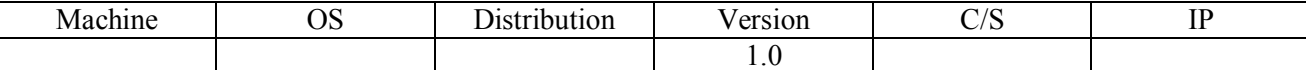

HIRBEC Sauvegarde automatisée sous MariaDB 28/05/2017

SWITCH (config) #no ip source-route

On désactive le service CDP qui permet de savoir s'il agit d'un matériel Cisco, de récupérer le numéro du modèle et la version de l'OS :

SWITCH (config) #no cdp run

On désactive le service HTTP qui est non sécurisé :

SWITCH(config)#no ip http server

On désactive le service finger qui permet de découvrir les utilisateurs enregistrés sur le dispositif d'un réseau :

SWITCH (config) #no service finger

Enfin, on désactive les services « small servers » qui sont des services de transmission de données :

SWITCH (config) #no service tcp-small-servers

SWITCH (config) #no service udp-small-servers

On active ensuite des services de sécurité.

On active le service password encryption qui permet de chiffrer certains mots de passe :

SWITCH (config) #service password-encryption

On active le service tcp-keepalives-in qui permet de réduire les effets d'une attaque DoS :

SWITCH(config)#service tcp-keepalives-in

On active le service scheduler qui permet de tuer les processus plantés ou bloqués :

SWITCH (config) #scheduler max-task-time 5000

On active le DHCP snooping pour éviter le DHCP spoofing :

SWITCH(config)#ip dhcp snooping

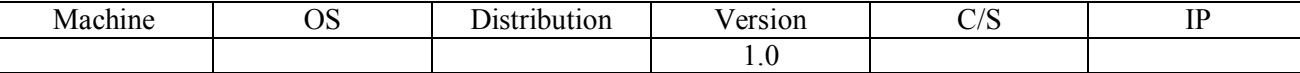

HIRBEC Sauvegarde automatisée sous MariaDB 28/05/2017

On configure un port de confiance. Il sera le seul à émettre des requêtes de type OFFER et ACK :

```
SWITCH (config) #interface GigabitEthernet 0/47
SWITCH(config-if)#ip dhcp snooping trust<br>SWITCH(config-if)#ip dhcp snooping limit rate 100
```
Enfin, on va sécuriser les ports avec port-security. Il existe deux manières : une version manuelle et une version automatique :

Voici la version manuelle :

```
SWITCH(config)#interface gigabitEthernet 0/47<br>SWITCH(config-if)#switchport mode access
SWITCH(config-if)#switchport port-security
SWITCH(config-if)#switchport port-security mac-address 74d4.35e2.01a7
```